# Remerciements

Je tiens à remercier tous les membres du service SED de l'INRIA Rhône-Alpes, qui m'ont aidé et soutenu tout le long de mon stage.

Je remercie également M. Joanny Stéphant, mon tuteur de stage au sein de l'ENSIL, qui m'a aidé au début du stage.

Cédric Pélissier

# Tables des matières

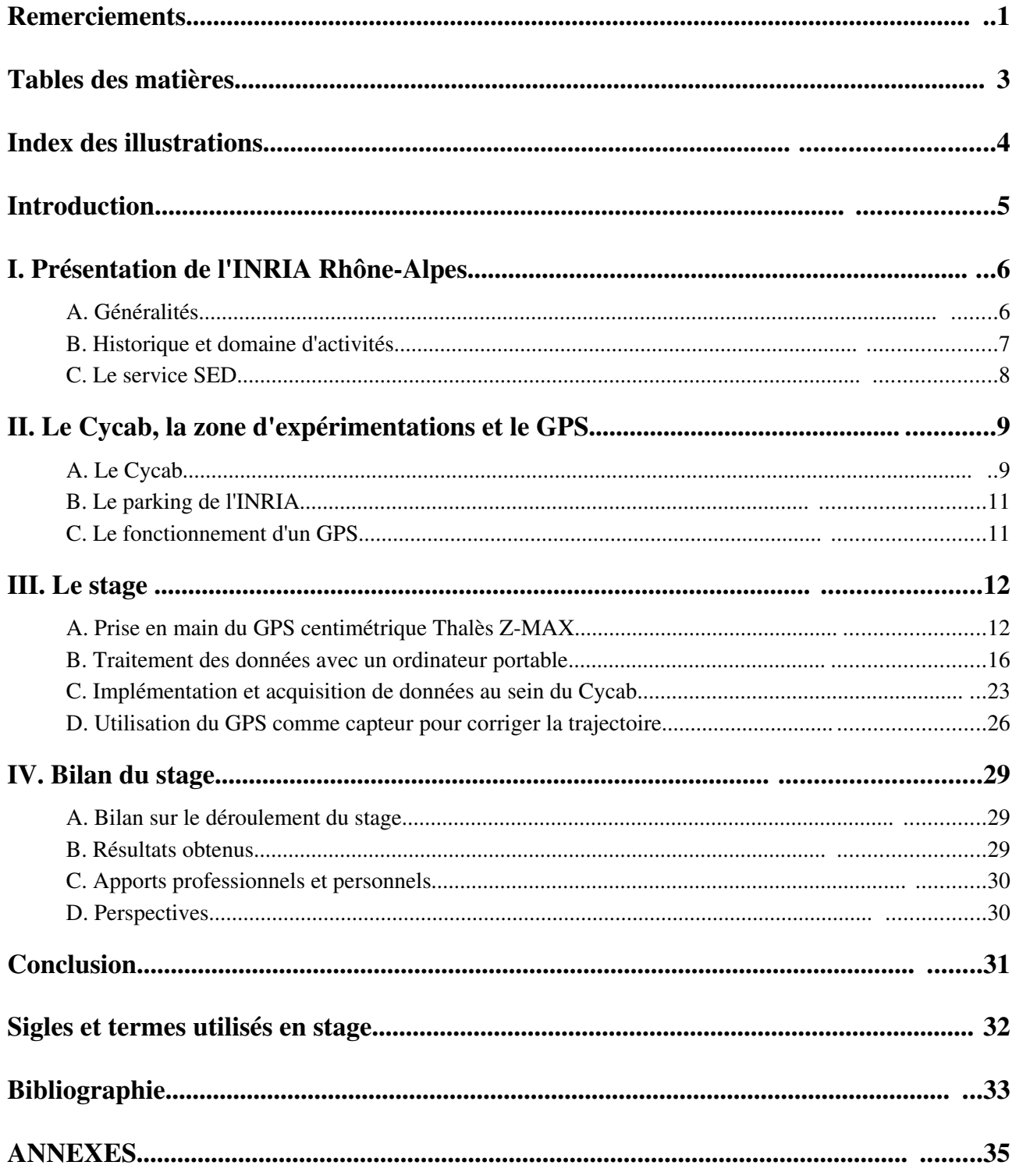

Index des illustrations Cédric Pélissier

# Index des illustrations

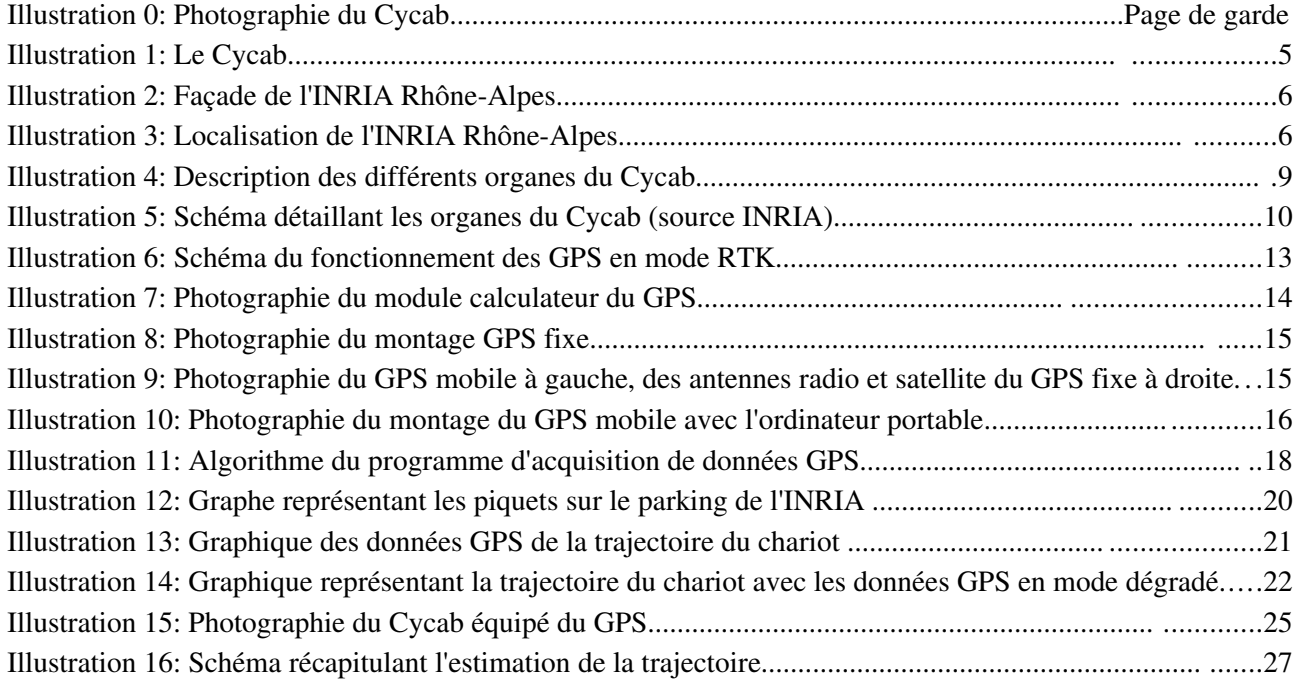

# Introduction

Depuis plusieurs années, les unités de recherche travaillent sur des véhicules automatisés pour se déplacer dans des milieux dangereux, ou encore pour faciliter le transport des usagers. En effet, se déplacer peut poser certains problèmes pour des personnes ne pouvant pas conduire car des zones ne sont pas desservies par les transports publics dans les villes.

C'est pourquoi l'Institut National de Recherche en Informatique et Automatique (INRIA) a démarré un projet de véhicule électrique appelé Cycab. Pour le moment, il consiste a la conception d'une voiture pouvant amener deux personnes d'un point a un autre dans un environnement connu de manière automatique, en calculant une trajectoire possible, puis en la suivant. Cependant, ce véhicule a des problèmes de positionnement, car le seul moyen pour vérifier son déplacement est l'odométrie, peu fiable pour connaître la position exacte du véhicule à cause du glissement des roues. Le Service Expérimentation et Développement logiciel (SED) a donc décidé de rajouter un GPS différentiel dans la configuration du Cycab, précis au centimètre près.

Le but de mon stage est de mettre en place un programme permettant de commander le GPS avec l'ordinateur pilotant le Cycab, pour évaluer les erreurs commises par l'odométrie, puis pour l'utiliser comme un capteur, afin de corriger la trajectoire en temps réel.

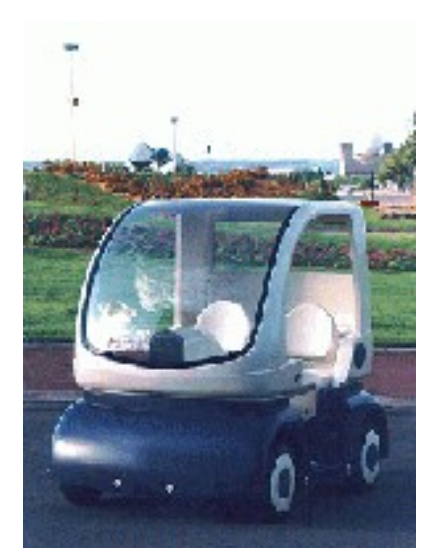

*Illustration 1: Le Cycab*

# I. Présentation de l'INRIA Rhône-Alpes

# A. Généralités

Adresse : **INRIA Rhône-Alpes** Inovallée 655 Avenue de l'Europe Montbonnot 38334 Saint Ismier cedex France

Téléphone : +33 4 76 61 52 00

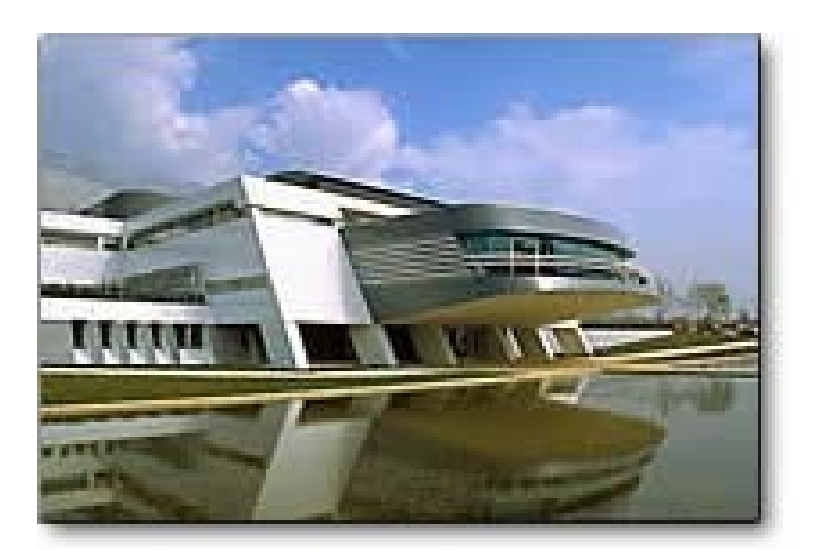

*Illustration 2: Façade de l'INRIA RhôneAlpes*

Localisation : à 10 minutes au Nord-Est de Grenoble :

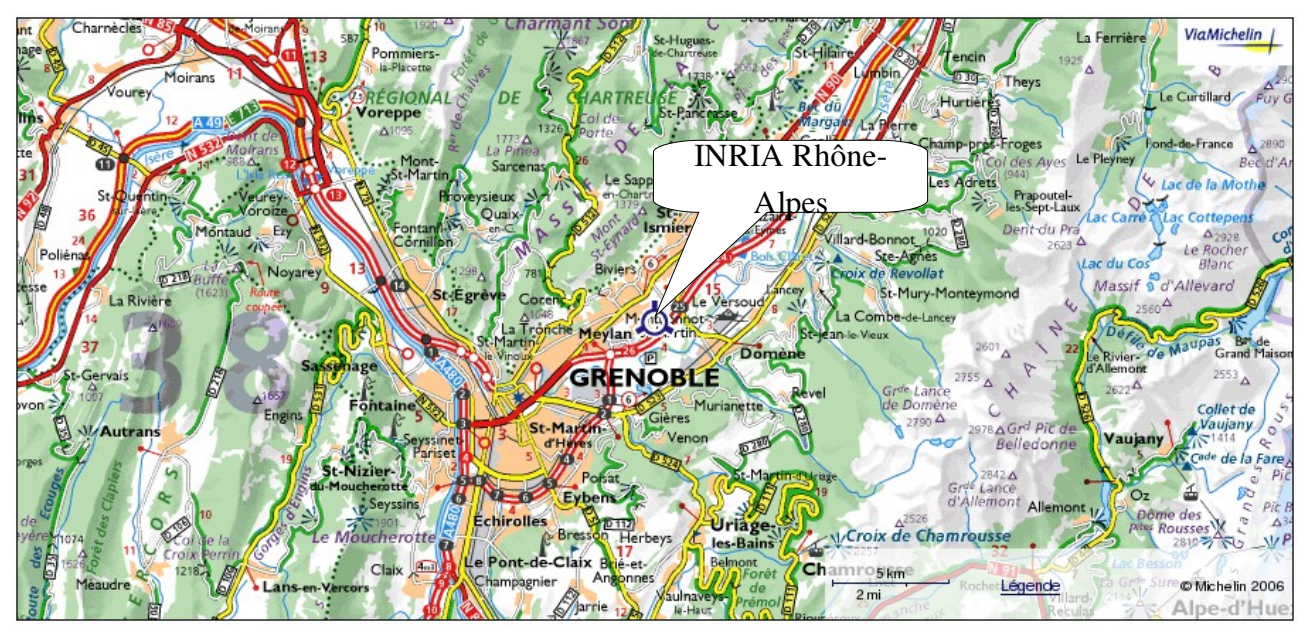

*Illustration 3: Localisation de l'INRIA Rhône-Alpes* 

# B. Historique et domaine d'activités

C'est dans un contexte régional particulièrement porteur que s'est développée l'INRIA Rhône-Alpes (Institut National de Recherche en Informatique et en Automatique de la région Rhône-Alpes), créé en 1992. Quelques chiffres donnent la mesure de la croissance de l'institut depuis sa création : il comporte aujourd'hui près de 500 personnes, dont 150 chercheurs et enseignants-chercheurs, 80 ingénieurs, techniciens et administratifs et 140 doctorants. Ses activités sont conduites dans 25 équipes de recherche. Et, depuis 1998, 14 sociétés de technologie ont été créées à partir des recherches de l'INRIA.

De plus, l'INRIA possède de nombreux partenaires. En effet, l'INRIA Rhône-Alpes développe une politique de collaboration extrêmement étroite avec les institutions majeures de la région, par constitution d'équipes ou de laboratoires communs, souvent avec le CNRS. Citons ainsi à Grenoble l'Université Joseph Fourier, l'Institut National Polytechnique, le CEALeti. Mais l'INRIA RhôneAlpes est aussi implanté à Lyon, cité dont le tissu universitaire est également remarquable, et dont les activités en biologie et en médecine sont mondialement connues. Ses partenaires sont l'Ecole Normale Supérieure, l'Institut National des sciences appliquées et l'Université Claude Bernard.

Les recherches menées à l'INRIA Rhône-Alpes s'intègrent très naturellement dans le paysage scientifique régional, couvrant aussi bien des aspects fondamentaux que des applications à l'impact sociétal important. Sans être exhaustif, citons, parmi les thèmes prioritaires de l'unité de recherche :

- la bio-informatique (génomique et post-génomique),
- le calcul hautes performances sur grappes et grilles d'ordinateurs,
- la simulation de phénomènes physiques complexes (avalanches, inondations...),
- les nouvelles approches des réseaux, la sémantique du Web,
- et, bien sûr les logiciels et systèmes embarqués, en particulier pour les puces.

Enfin, il faut rappeler que l'INRIA Rhône-Alpes est une unité de recherche de l'INRIA, et qu'à ce titre il partage l'ensemble des structures communes à l'institut et s'inscrit dans sa politique scientifique et sa stratégie de développement.

# C. Le service SED

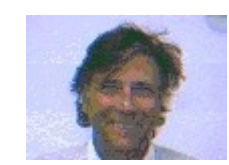

[Gérard Baille](http://sed.inrialpes.fr/people/baille/) **[Soraya Arias](http://sed.inrialpes.fr/people/arias/)** [Éric Ragusi](http://sed.inrialpes.fr/people/ragusi/)

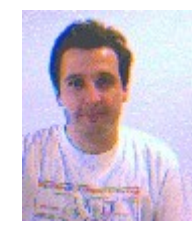

Roger Pissard-Gibollet [Laurence Boissieux](http://sed.inrialpes.fr/people/boissieux/) [Hervé Mathieu](http://sed.inrialpes.fr/people/mathieu/)

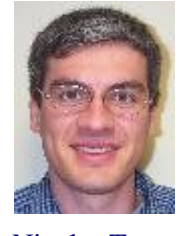

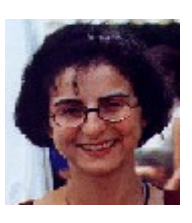

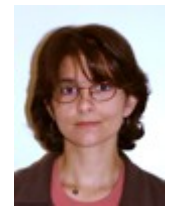

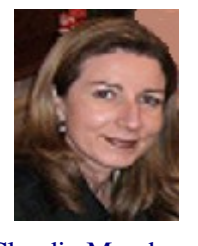

[Nicolas Turro](http://sed.inrialpes.fr/people/turro/) [Claudie Marchand](http://sed.inrialpes.fr/people/marchand/) Jean-François Cuniberto

*Tableau 1 : le personnel du service SED*

Le Service Expérimentation et Développement logiciel (SED) est composé de plusieurs personnes expérimentés dans différents domaines, tels que l'informatique, l'imagerie, ou encore le développement de réseaux et la conception mécatronique. Ce service collabore avec les autres groupes de recherche pour leurs expérimentations, en leur fabriquant des prototypes mécaniques et électroniques ou en créant des logiciels informatiques. Le SED est donc focalisé sur deux parties distinctes.

# a. Support aux plates-formes expérimentales

Le SED maintient les installations, développe les prototypes mécatroniques afin de mettre en place des expérimentations et de favoriser la mise en commun des moyens expérimentaux et la réutilisation des outils de développement.

# b. Support au développement logiciel

Il consiste en l'animation d'une structure d'échanges afin de les favoriser entre les différents développeurs.

# II. Le Cycab, la zone d'expérimentations et le GPS

# A. Le Cycab

### a. Configuration du véhicule

Le Cycab a la forme d'une voiture pouvant transporter deux passagers. Dans le but de se déplacer en zone urbaine, son gabarit est assez petit ( longueur : 1,90 m, largeur : 1,20 m). Il ne pèse que 300 kg, ce qui lui permet d'avoir une autonomie de deux heures. Il est équipé de six moteurs électriques : un pour chaque roue du véhicule et un pour activer le vérin de chaque direction (avant et arrière). Sa vitesse maximale est de 18 km/h. Voici un schéma indiquant les différents organes pouvant être rajoutés sur le véhicule:

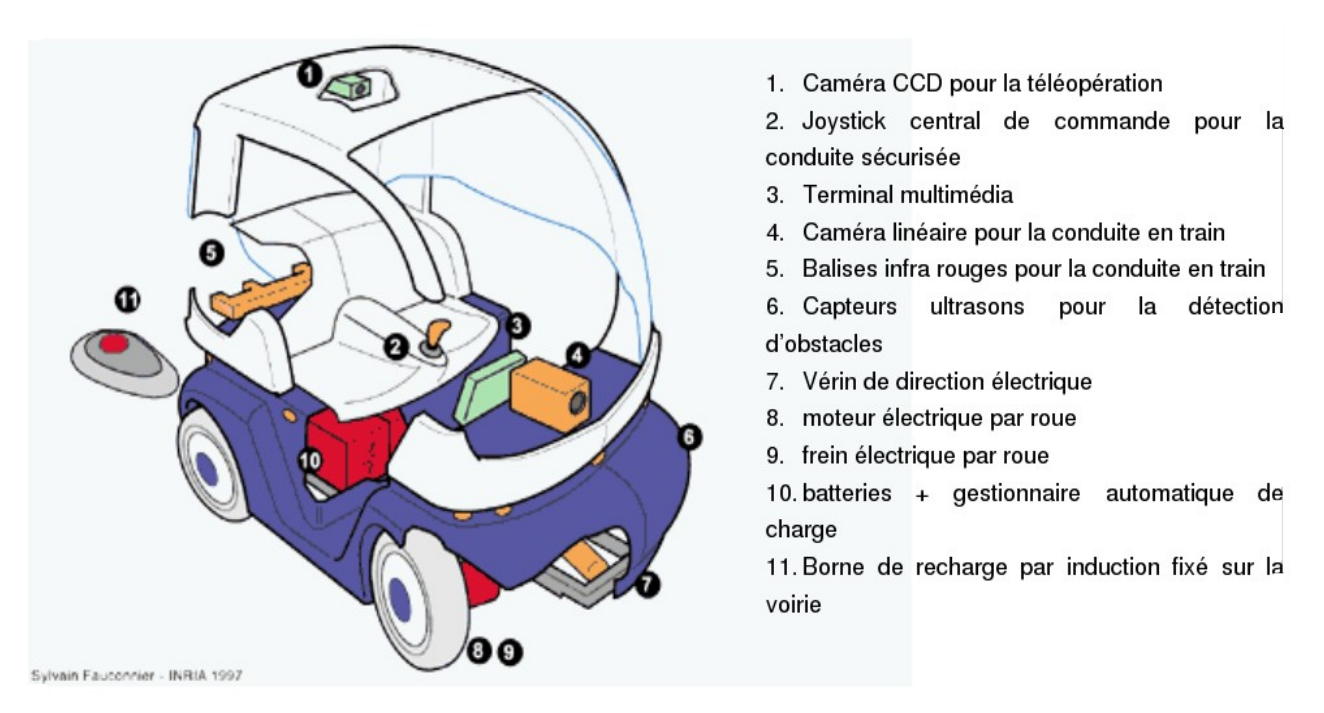

*Illustration 4: Description des différents organes du Cycab*

Le Cycab que j'utiliserai au cours de mon stage ne possède pas les balises infrarouges, ni la caméra linéaire, ni la caméra CCD, car chaque Cycab est configuré selon les besoins des utilisateurs.

#### b. Structure interne

Afin de traiter les données et de commander les actionneurs, le Cycab est équipé de trois calculateurs : deux microcontrôleurs MPC555 à coeur PowerPC chargés de la commande de trois moteurs chacun ( deux roues motrices et la direction d'un essieu), ainsi qu'un PC sous Linux/RTAI permettant le traitement des données des capteurs. L'ensemble de ces calculateurs communiquent à l'aide d'un bus CAN. Le schéma ciaprès représente l'architecture du Cycab [1].

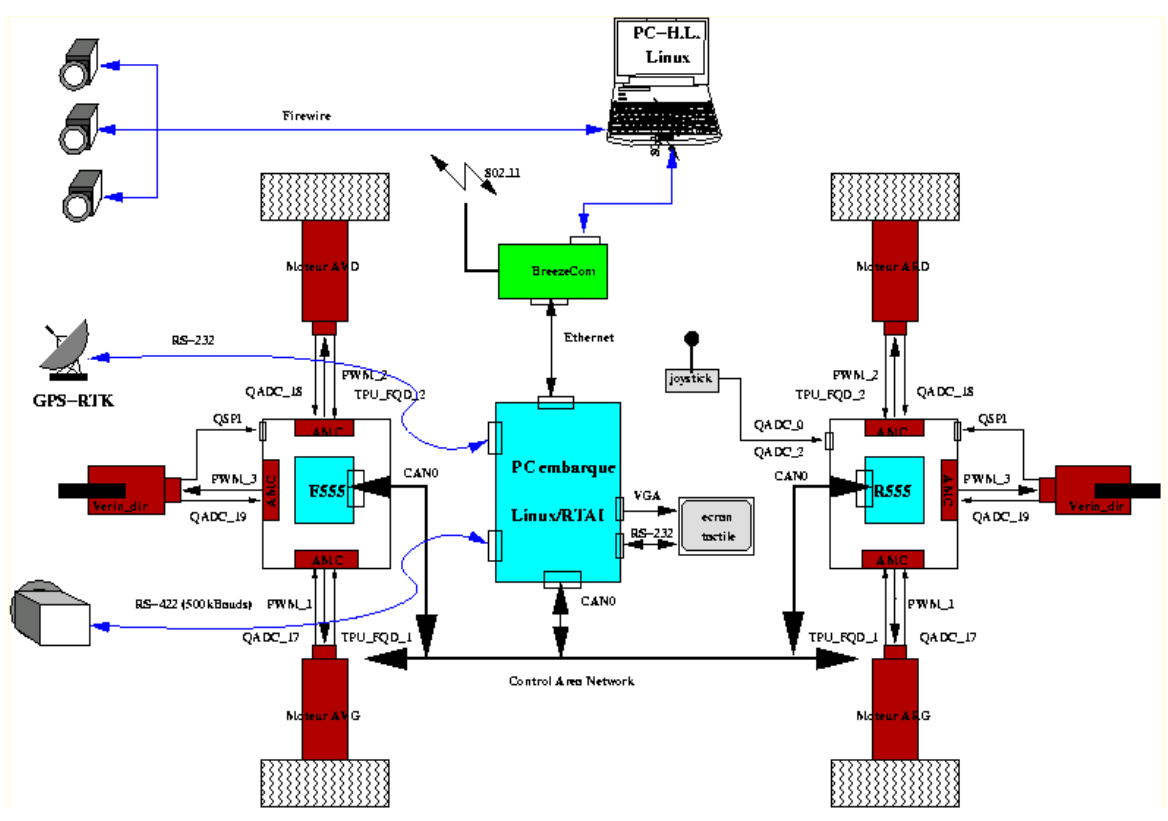

*Illustration 5: Schéma détaillant les organes du Cycab (source INRIA)*

Le PC embarqué est décomposé en deux parties distinctes : un système d'exploitation Linux permettant de programmer des applications à haut niveau, et un système temps réel RTAI afin de commander, à l'aide d'un système de mémoire partagée, les actions à réaliser par les MPC555.

Les microcontrôleurs MPC555 sont quant à eux très près du bas niveau : il gèrent les régulations des moteurs à partir des données des espaces de mémoire partagée transférées par l'intermédiaire du bus CAN.

Selon les possibilités de câblage, Les capteurs sont connectés soit sur le PC embarqué, soit sur un des microcontrôleurs. Par exemple, les capteurs de vitesse des roues sont connectés sur les MPC555 car ils ne sont gérés que par les microcontrôleurs, alors que les capteurs intelligents communiquent par liaison série avec le PC.

De plus, une communication WIFI est possible pour récupérer des données sur un poste fixe.

Pour finir, l'ensemble des programmes présents sur le PC embarqué sont en C++, car les concepteurs veulent un système indépendant de tout logiciel propriétaires.

# B. Le parking de l'INRIA

Afin d'expérimenter le Cycab, le service SED utilise le parking situé à l'arrière du bâtiment. Des poteaux en bois (24) sont plantés tout autour de ce parking ainsi que sur les îlots. De plus, leurs positions ont étés mesurées par des géomètres courant 2005. Ceci permettra de vérifier nos mesures lors des premiers essais du GPS centimétrique au cours de mon stage. La carte du parking mesurée par les géomètres est présentée dans l'annexe 1.

Sur cette carte, les coordonnées des 24 poteaux sont référencés en mètres.

# C. Le fonctionnement d'un GPS

Le GPS (Global Positioning System) est composé de trois parties distinctes :

- le segment spatial : ce sont les satellites. 24 satellites sont nécessaires pour assurer le fonctionnement du système sur toute la planète. Ils ont une orbite quasi-circulaire d'environ 20500 km de rayon. La période de révolution est de 11h58min.
- Le segment de contrôle : des bases terrestres vérifient le déplacement des satellites et corrigent leurs trajectoires.
- Le segment utilisateur : les récepteurs GPS.

Un récepteur GPS utilise les messages envoyés par 4 satellites au moins pour réaliser une triangulation et déterminer sa position (3 coordonnées) et l'heure de mesure. Du fait de la grande distance entre le GPS et les satellites, des parasites créent des erreurs importantes sur le positionnement. Nous obtenons ainsi une précision de 15m autour du point mesuré.

En effet, la traversée des couches atmosphériques et ionosphériques est modifiée par des phénomènes climatiques. Par exemple, le signal est plus perturbé lorsqu'il pleut. De plus, les messages envoyés par les satellites ne sont pas assez précis pour déterminer exactement le temps de vol du signal.

Afin d'augmenter la précision, certains GPS utilisent en plus des données satellites la forme de la porteuse du signal, et avec une corrélation sur cette onde, la mesure devient précise au mètre près, mais il faut un nombre de satellites plus important (au moins 6).

Dans le but d'enlever l'erreur due à l'atmosphère, nous pouvons utiliser deux GPS : l'un dont nous connaissons la position qui sert d'étalon, et l'autre pour mesurer les coordonnées. Ainsi, le premier détermine l'erreur de mesure, et le deuxième l'utilise pour calculer sa position réelle.

Ainsi, nous obtenons une précision de l'ordre du centimètre en mode différentiel.

Au cours de mon stage, nous utilisons un système GPS différentiel, car un GPS moins précis n'apportera rien à l'analyse de la trajectoire du Cycab.

# III. Le stage

Le but final de mon stage est de créer une interface logicielle sur le PC du Cycab permettant de commander le GPS, puis de récupérer ses données et les traiter pour en déduire la trajectoire suivie par le Cycab, ou les utiliser pour corriger la trajectoire demandée en temps réel.

Tout d'abord, il a fallu prendre en main le fonctionnement du GPS, puis réussir à le programmer via un ordinateur, ensuite il faut l'implémenter dans le Cycab, et enfin analyser les données GPS reçues.

# A. Prise en main du GPS centimétrique Thalès Z-MAX

Le service SED, au cours d'un appel d'offre pour un GPS de précision centimétrique courant 2005, a choisi le module GPS Z-MAX RTK de Thalès. L'ensemble est composé de deux modules GPS comprenant les antennes GPS, les calculateurs, les batteries avec leurs chargeurs, un émetteur et un récepteur radio, ainsi que des trépieds pour leur positionnement sur le terrain. Pendant son utilisation en mode RTK, il faut un récepteur GPS fixe appelé « base » dont la position en coordonnées GPS est connue, ainsi qu'un autre appelé « mobile » pour prendre les mesures GPS.

#### a. Fonctionnement du système RTK (real time Kinematic)

Les deux GPS fonctionnent en même temps. La base compare les coordonnées GPS calculées à partir des satellites avec celles que nous lui avons enregistrées avant la prise de mesure. Une fois l'erreur de positionnement déterminée, il transmet, grâce à son émetteur radio, les données nécessaires pour le GPS mobile. Comme les deux GPS sont assez proches l'un de l'autre comparé à la distance qui les sépare des satellites, l'erreur de positionnement de chaque GPS est quasiment identique. Le GPS mobile en déduit alors sa position réelle en corrigeant sa position calculée avec l'erreur transmise par la base.

Une fois l'erreur enlevée, la précision du GPS mobile n'est plus connue au mètre près, mais au centimètre près.

De plus, ces GPS fonctionnent en temps réel, c'est à dire que le calcul de la position est garanti dans une durée de 1/10 seconde, ce qui permet d'avoir de façon certaine une mesure au centimètre près à une fréquence de 10 Hz.

Pour finir, le GPS peut être configuré pour des déplacements à différentes vitesses tout au long de l'acquisition, cela permet au GPS de choisir un algorithme correspondant à la vitesse de déplacement du Cycab.

Le schéma ci-dessous décrit le fonctionnement des deux GPS en mode RTK :

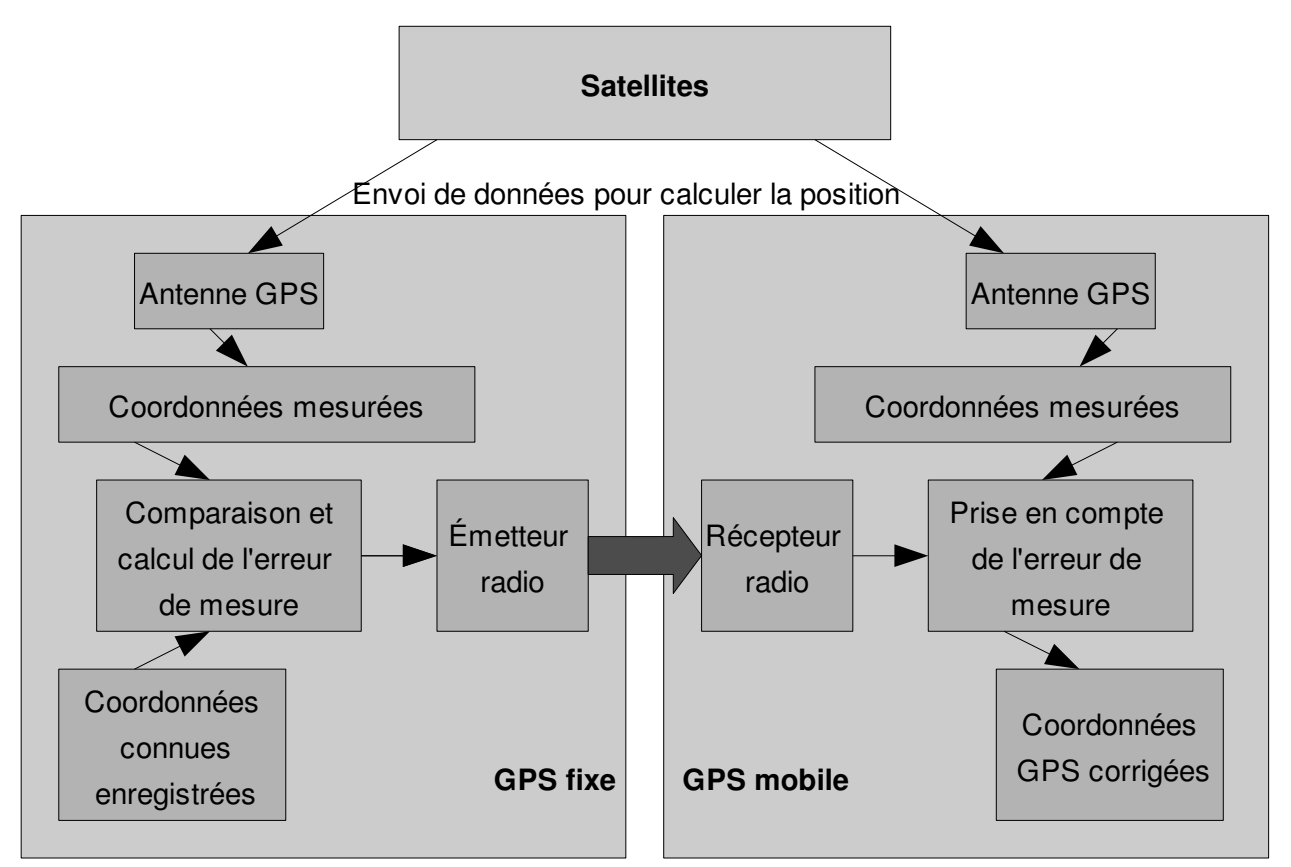

*Illustration 6: Schéma du fonctionnement des GPS en mode RTK*

## b. Description du matériel

Le module calculateur de l'ensemble GPS est équipée d'un panneau de contrôle ainsi que des Leds de surveillance, des touches de programmation et des prises pour des connections avec une batterie supplémentaire et avec un PC (cf Illustration 7).

Les Leds permettent de détecter les erreurs les plus fréquentes qui peuvent gêner la prise de mesure, comme par exemple un nombre de satellites insuffisant, un problème de communication radio entre les deux GPS, ou encore une charge trop faible des batteries.

Les touches présentes sur le GPS permettent de l'allumer et de naviguer dans des menus pour programmer le mode de fonctionnement désiré : GPS seul, en mode différentiel, GPS en mode base ou mobile...

L'écran de contrôle nous indique les menus mais aussi les erreurs n'étant pas détaillées par les Leds tels que des problèmes de communication entre le GPS et l'émetteur radio, ou encore un problème de connectique entre deux éléments.

Enfin, des prises situées à l'arrière de l'appareil permettent de connecter le GPS avec une source d'alimentation externe (batterie 12V) et avec un ordinateur via un port série avec le protocole RS-232. La

communication par port série permet de programmer le GPS avec l'ordinateur, ainsi que de récupérer les coordonnées GPS dès qu'elles sont calculées dans le format désiré.

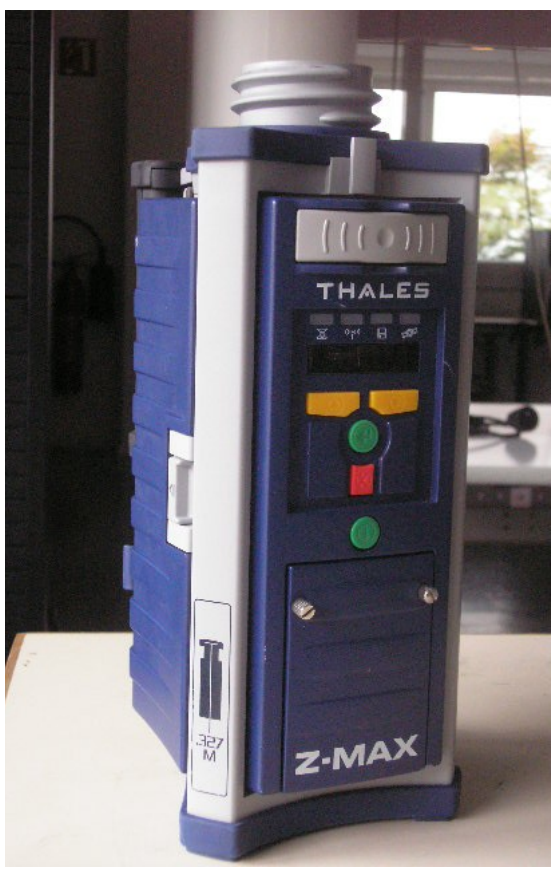

*Illustration 7: Photographie du module calculateur du GPS*

Grâce à toutes ces fonctionnalités, il est donc possible de récupérer en temps réel des coordonnées GPS sur l'ordinateur présent dans le Cycab, à une fréquence de 10Hz, et précis au centimètre près.

## c. Montage des GPS pour le mode différentiel

L'antenne GPS de la partie fixe doit être positionnée à un endroit précis, car tout le système de calcul est basé sur sa position. C'est pourquoi l'antenne GPS sera fixé sur le toit de l'INRIA dès que des résultats seront concluants. Afin de pouvoir changer les options du GPS fixe, il faut qu'il soit accessible, donc l'antenne GPS sera déportée du récepteur, grâce à des câbles et une connectique livrés avec les GPS. De plus, il faut aussi déporter l'émetteur radio pour que le signal émis puisse être capté par le GPS mobile. Ainsi, l'ensemble batterie, récepteur et l'alimentation extérieure seront à l'intérieur du hall robotique, alors que l'antenne GPS et l'émetteur radio seront fixés sur le toit. De plus, ceci permettra de protéger l'alimentation de la pluie.

Par conséquent, lors des tests que j'ai effectués, le GPS fixe est monté comme indiqué sur l'illustration 8.

#### Cédric Pélissier III. Le stage

Nous utilisons un trépied afin de positionner l'antenne GPS et l'émetteur radio sur un point dont les coordonnées sont connues, et où l'émission radio n'est pas gênée par des obstacles.

Au niveau du GPS mobile, nous pourrons le connecter avec un ordinateur portable via le port série. Nous utilisons l'antenne du GPS ainsi que son récepteur radio qui se fixent directement au dessus du GPS. Lorsque nous l'implanterons dans le Cycab, il faudra fixer de manière rigoureuse l'antenne GPS ainsi que l'antenne du récepteur radio pour garder la précision centimétrique et l'acquisition des données du GPS fixe.

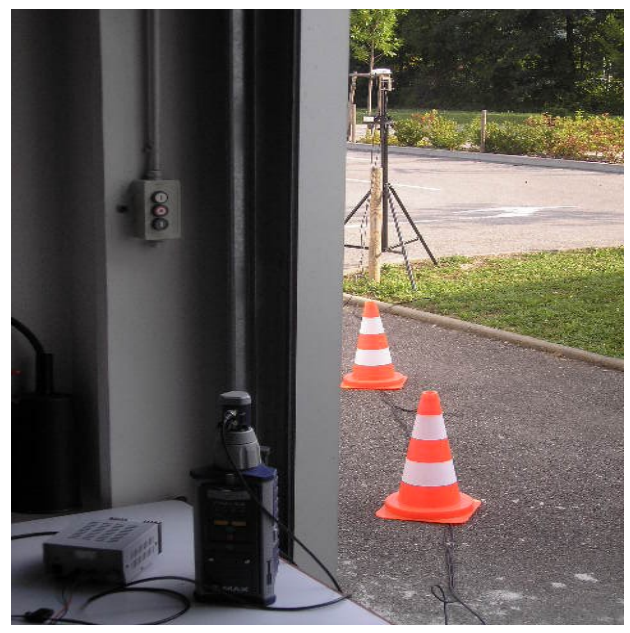

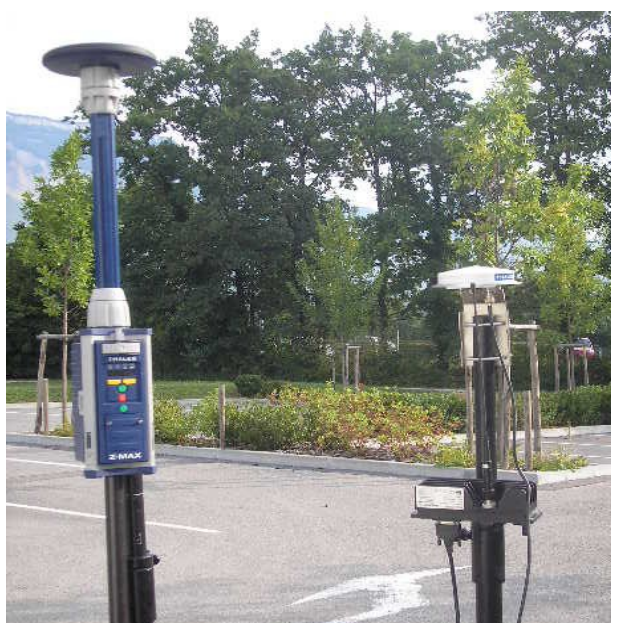

*Illustration 8: Photographie du montage GPS fixe Illustration 9: Photographie du GPS mobile à gauche, des antennes radio et satellite du GPS fixe à droite*

# d. Essais des GPS en fonctionnement différentiel

Dans le but de vérifier l'ensemble du matériel et de comprendre les options disponibles, nous avons d'abord testé l'ensemble GPS seul. Nous avons donc réussi à configurer les GPS avec les touches sur le panneau de commande de chaque récepteur, et nous avons pu corriger les erreurs indiquées par les LEDs et l'écran de communication. Ensuite, nous avons sauvegardé la configuration des deux GPS dans leur espace mémoire, dans le but de simplifier les ordres à envoyer par l'ordinateur pour le GPS mobile au démarrage et afin de ne plus toucher au GPS fixe.

Cependant, nous n'avons pas pu vérifier si les calculs du GPS mobile étaient exacts, car ces données sont soit envoyées par le port série vers un ordinateur, soit stockées dans la carte SD à l'intérieur du GPS. L'enregistrement sur la carte SD est crypté, et seul des logiciels vendus par la société Thalès les décodent, ce qui nous pose un problème car nous n'avons pas acheté de licence.

Par conséquent, le seul moyen de vérifier le bon fonctionnement du système est de le connecter avec un ordinateur.

# B. Traitement des données avec un ordinateur portable

Il faut d'abord vérifier avec un ordinateur portable si les coordonnées sont faciles à traiter. Il faut aussi choisir quel type de données nous devons transférer pour optimiser le traitement sur le Cycab. De plus, les données finales doivent être exprimées en mètres dans un repère pratique pour les analyser rapidement, car le but final est de s'aider du GPS pour suivre une trajectoire.

## a. Matériel utilisé

Pour cette étape, nous disposons de l'ensemble de GPS RTK Z-MAX, ainsi qu'un ordinateur portable ayant Linux Fedora comme système d'exploitation. Afin d'alimenter continuellement le GPS fixe ainsi que l'émetteur radio, nous utilisons une alimentation branchée sur le secteur. Nous connectons l'ordinateur portable avec le GPS mobile via le port série. Nous obtenons le montage suivant :

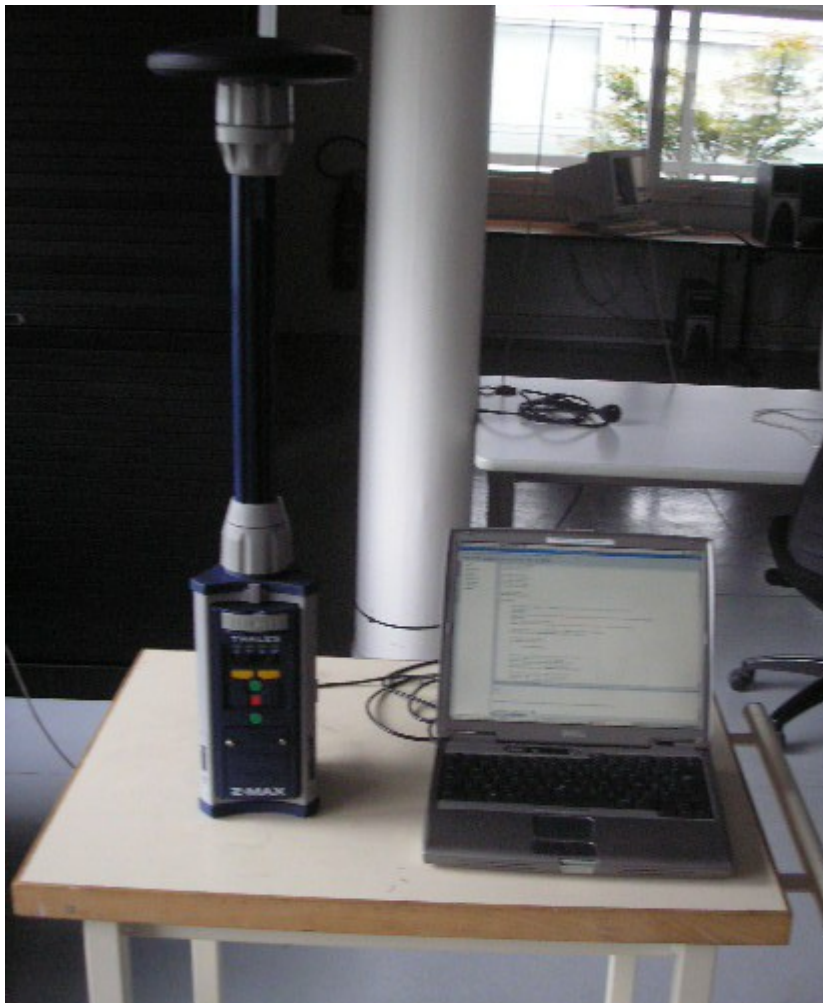

*Illustration 10: Photographie du montage du GPS mobile avec l'ordinateur portable*

Sur cette image, nous avons le GPS mobile surmonté de son récepteur radio et de son antenne GPS, le tout placé sur un chariot. L'ordinateur portable est connecté par le port série au GPS afin de récupérer les données du GPS.

#### b. Configuration des messages du GPS

La documentation du GPS nous apprend comment configurer le protocole RS-232 sur l'ordinateur portable : le GPS communique avec des messages de 8 bits de données, 1 bit de stop et aucun bit de parité. De plus, la vitesse de communication des données est de 19200 bauds via le port série.

Ensuite, il a fallu créer une méthode pour envoyer des messages au GPS dans un format particulier. Il existe deux types de message à envoyer au GPS : les messages correspondant à des ordres, et ceux correspondant à des requêtes [2] [3].

Les messages permettant d'ordonner quelque chose ont une syntaxe commençant par « \$PASHS, » le dernier S signifiant « set » en anglais. Ils permettent de configurer le GPS pour la suite. Par exemple, on peut démarrer l'acquisition de données ou l'arrêter, on peut choisir le format des données à envoyer et leur fréquence d'envoi, ou encore ordonner l'arrêt du GPS. Le GPS indique si il a compris le message en renvoyant un acquittement : « \$PASHR,ACQ\*3D » où une erreur : « \$PASHR,NAK\*30 ».

Les autres messages permettent de récupérer des informations au sujet du GPS. Le message commence par « \$PASHQ, » où Q signifie « query » en anglais. Ce sont des messages où le GPS répond instantanément par la donnée demandée, sans lien avec le fonctionnement ultérieur. Par exemple, nous pouvons demander une seule fois la positon du GPS, ou encore l'état de la batterie.

Les messages envoyés par le GPS sont normalisés pour certains d'entre eux en suivant le protocole NMEA, comme, par exemple, la trame « \$GPGGA,a,b,c,d,e,f,g,h,i,j,k,l,m,n\*cc », où les termes de a à n sont des données sur la position du GPS, et cc est le « checksum » permettant de savoir si le message est correct.

Par contre, d'autres messages sont spécifiques à ce type de GPS, et ils commencent tous par « \$PASHR,aaa, », aaa étant trois lettres définissant le type de donnée envoyée. Par exemple, le message commençant par « \$PASHR,DCR, » envoie la position différentielle entre les deux GPS dans le repère géocentrique (DCR pour données cartésiennes).

# c. Algorithme de programmation

Afin de choisir quel type de données correspond le mieux à notre application, nous concevons un programme commandant le GPS schématisé par l'organigramme suivant :

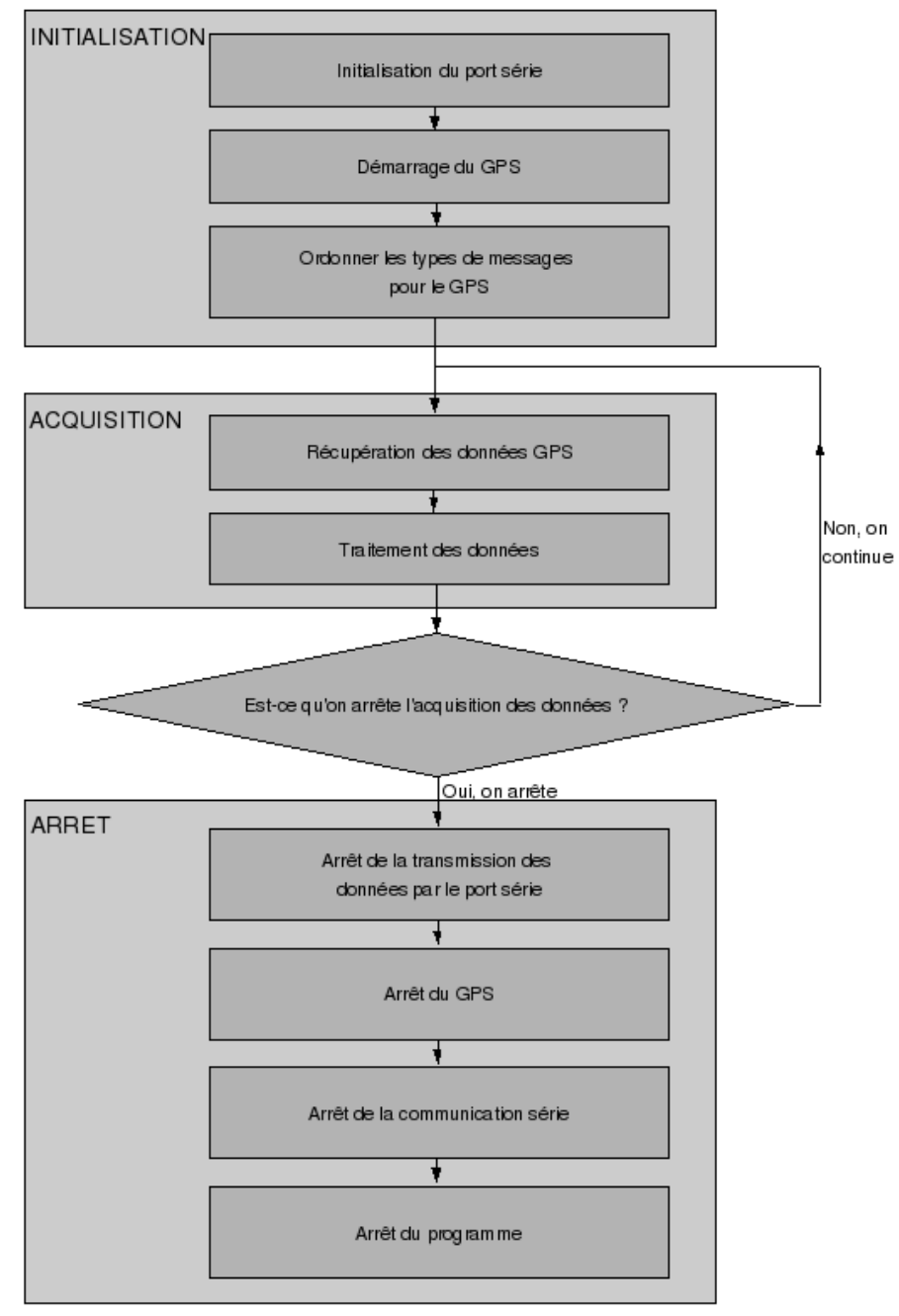

*Illustration 11: Algorithme du programme d'acquisition de données GPS*

Au cours de la phase d'initialisation, nous configurons le port série, puis nous démarrons le GPS et enfin nous lui envoyons des ordres sur le type de messages à envoyer.

La configuration du port série prend en compte l'ouverture du port, puis programme le protocole RS-232

#### Cédric Pélissier III. Le stage Viennes et al. (2008) and the stage Viennes of the stage Viennes of the stage V

avec huit bits de données, un bit de stop, et aucun bit de parité et une vitesse de 19200 bauds [4].

Une fois la communication série activée, on envoie un message pour allumer le GPS. Ce dernier s'initialise de lui-même, mis à part le démarrage du récepteur radio et l'envoi des données via le port série. C'est pourquoi nous devons lui envoyer les messages configurant le récepteur radio et activant l'envoi des données dans la forme choisie pendant la phase d'initialisation. Le GPS est alors prêt à être utilisé, nous passons donc à la phase d'acquisition.

 Cette phase est très simple : l'ordinateur attend l'envoi de données provenant du GPS, puis lorsqu'il reçoit quelque chose, il le traite en vérifiant d'abord le début du message, puis en coupant ensemble du message suivant les virgules. Chacun de ces morceaux correspond donc à une donnée utile ou non. Ainsi commence le traitement des données.

Par exemple, prenons le cas de la date de la donnée, généralement donnée ainsi : 130748.50 où les deux premiers chiffres correspond aux heures, les deux suivants aux minutes, et les autres aux secondes. Nous obtenons après traitement trois variables :

heure  $= 13$  $minutes = 7$  $seconds = 48.5$ Il en est de même pour toutes les autres variables utiles.

Le système de traitement boucle sans fin, jusqu'à ce que l'on appuie sur « CtrlC » sur le clavier de l'ordinateur. Ce signal est détecté par le programme qui lance l'arrêt de l'acquisition et le début de la phase d'arrêt.

La phase d'arrêt reprend en grande partie la phase d'initialisation. Tout d'abord nous envoyons au GPS l'arrêt de la transmission de données, puis l'ordre de s'arrêter, et enfin nous désactivons le port série, pour ne pas redémarrer le GPS mobile par mégarde. Le programme est alors terminé.

L'ensemble des programmes en C++ est présenté en annexe 2.

### d. Résultats déduits de l'application

Après plusieurs essais avec des types de données différents, nous nous sommes basés sur le message suivant :

« \$PASHR,GDC,a,b,c,d,e,f,g,h,M,i,M,j,k,l\*cc »

Ce message renvoie les données en mètres suivant l'axe Nord et l'axe Est par rapport à un point de référence choisi précédemment. Afin de calculer ces distances en mètres, le GPS a besoin de la carte de projection à utiliser, à savoir, dans notre cas, la carte « Lambert93», carte utilisé pour la cartographie de la France depuis le décret du 20 décembre 2000.

Nous pouvons donc choisir un point de repère sur le parking de l'INRIA, puis les coordonnées du GPS mobile sont envoyées sur l'ordinateur en mètres suivant les axes Nord et Est par rapport à ce point de repère.

Avec ces données, nous avons cartographié le parking le l'INRIA avec ses 24 piquets, et nous avons pu

vérifier les distances avec les mesures réalisés par des géomètres, ce qui nous a permis de valider les mesures du GPS. Le graphe suivant représente les poteaux mesurés par les géomètres, puis par nous-mêmes avec le GPS.

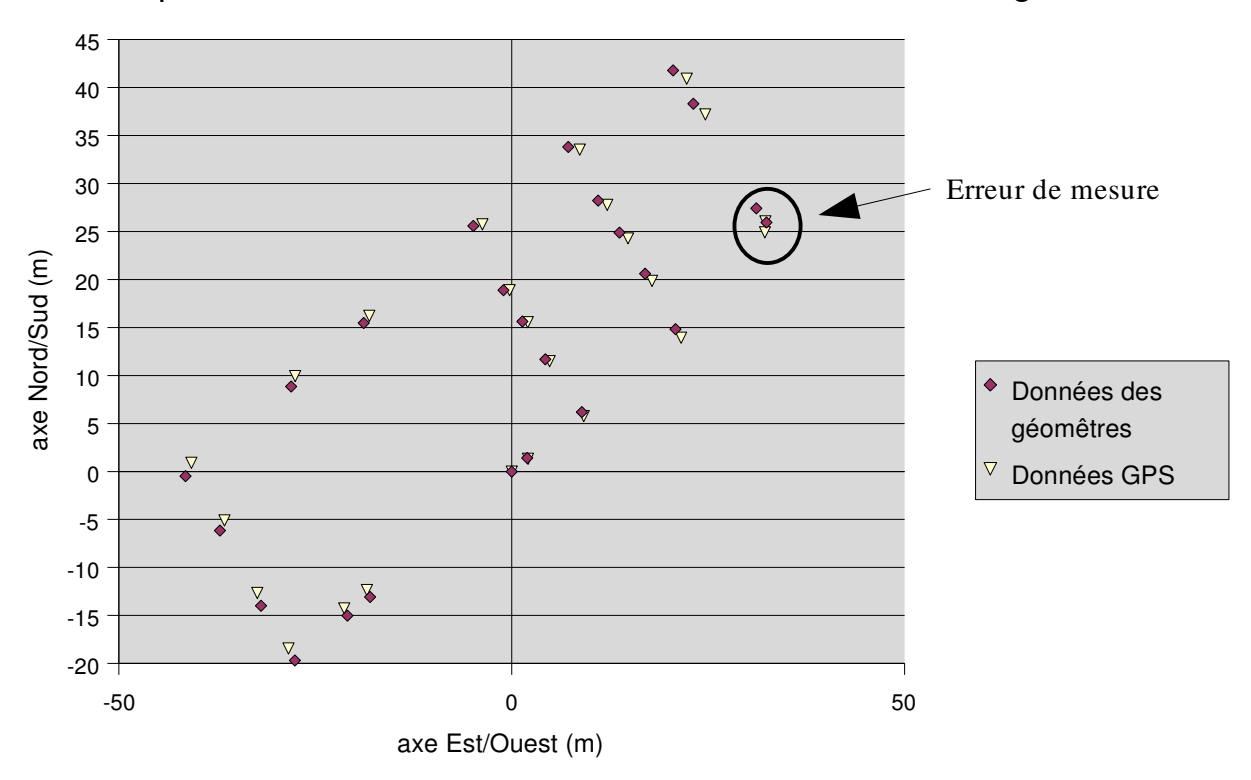

Comparaison entre les données GPS et les données des géomêtres

*Illustration 12: Graphe représentant les piquets sur le parking de l'INRIA* 

Nous constatons que les vecteurs formés par le point de référence (0;0) et un point de données GPS ont un angle avec le nord décalé de 2,5° dans le sens horaire par rapport aux vecteurs créés avec les mêmes points de données mesurés par les géomètres. Ceci est dû à l'utilisation de cartes différentes. La carte utilisée par les géomètres est la carte Lambert II : c'est la carte utilisée en France pour cartographier avant le décret du 20 décembre 2000, moins précise et dont les références ne sont pas compatible avec les cartes de référence mondiale. la carte Lambert 93 que nous utilisons est une carte permettant de cartographier l'Europe entière et elle est de plus en plus utilisée.

Ces deux cartes se ressemblent beaucoup, mais le nord n'est pas défini de la même manière, ce qui crée un décalage angulaire entre les mesures des géomètres et les nôtres.

Par contre, les distances sont respectées entre chaque point du parking. Par conséquent, le décalage d'orientation ne pose pas de gros problèmes, et nous prendrons les données issues du GPS pour symboliser le parking, et ainsi nous pourrons simuler la trajectoire du Cycab plus facilement dans le parking.

Nous remarquons une erreur importante sur le point le plus à droite du graphe. Ceci est dû à la prise de mesure. En effet, des arbres surplombent ce point, donc le GPS fonctionne en mode dégradé, ce qui explique une erreur de plus de 70 cm, ce qui est tout de même assez peu comparé à des GPS classiques (de l'ordre de

#### Cédric Pélissier III. Le stage

#### 15 mètres d'erreur).

Pour des points statiques, nous pouvons donc considérer que les données correspondent à la réalité.

Pour vérifier son fonctionnement en mode dynamique, nous avons utilisé un chariot pour déplacer le GPS et l'ordinateur portable sur le parking afin de créer une trajectoire. Pour un trajet de quatre minutes sur le parking, nous avons obtenu le graphe suivant :

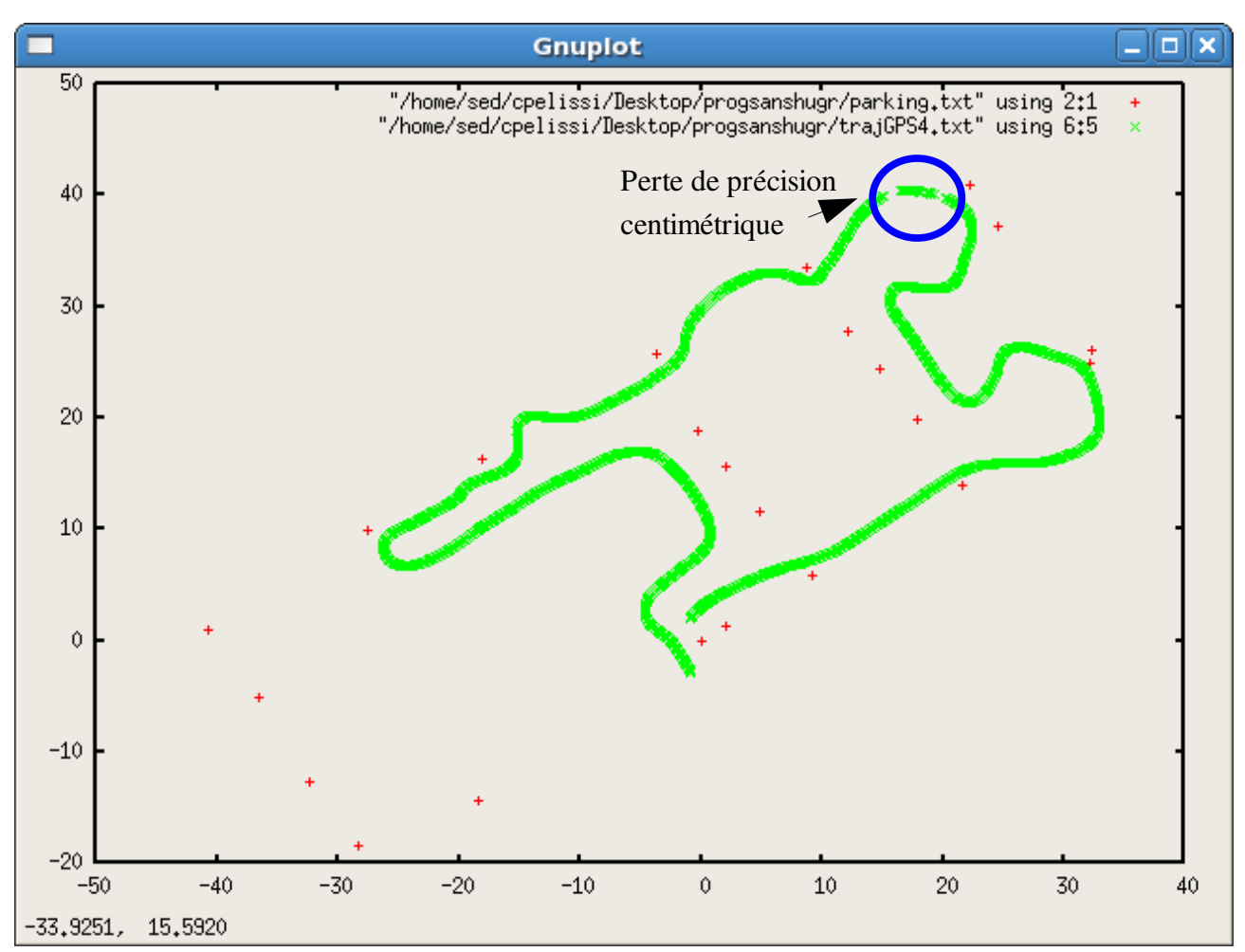

*Illustration 13: Graphique des données GPS de la trajectoire du chariot avec les points fixes du parking*

Ce graphique nous montre que le GPS suit le trajet que nous avons réalisé avec le chariot tout au long du parcours. Cependant, nous remarquons une absence de données en haut à droite (dans le cercle) du graphe pendant un court instant : ceci est dû à une perte du signal du GPS : il envoie une valeur erronée car sa précision n'est plus centimétrique mais métrique. La courbe présentée audessus a été réalisée en enlevant ces valeurs : les données étaient dégradées pendant 1 seconde (dix points à une fréquence de 10Hz).

Pour finir, cette trajectoire n'a été réalisé qu'après plusieurs essais, car la position des satellites influent beaucoup sur les mesures du GPS. Si le nombre de satellites diminue trop, c'est à dire inférieur à cinq, le GPS donne des valeurs au mètre près. C'est le cas de la figure ci-dessous, où le GPS a perdu sa précision et

crée un écart constant entre la trajectoire réelle et la trajectoire effectuée, puis des sauts à chaque seconde pour se recaler :

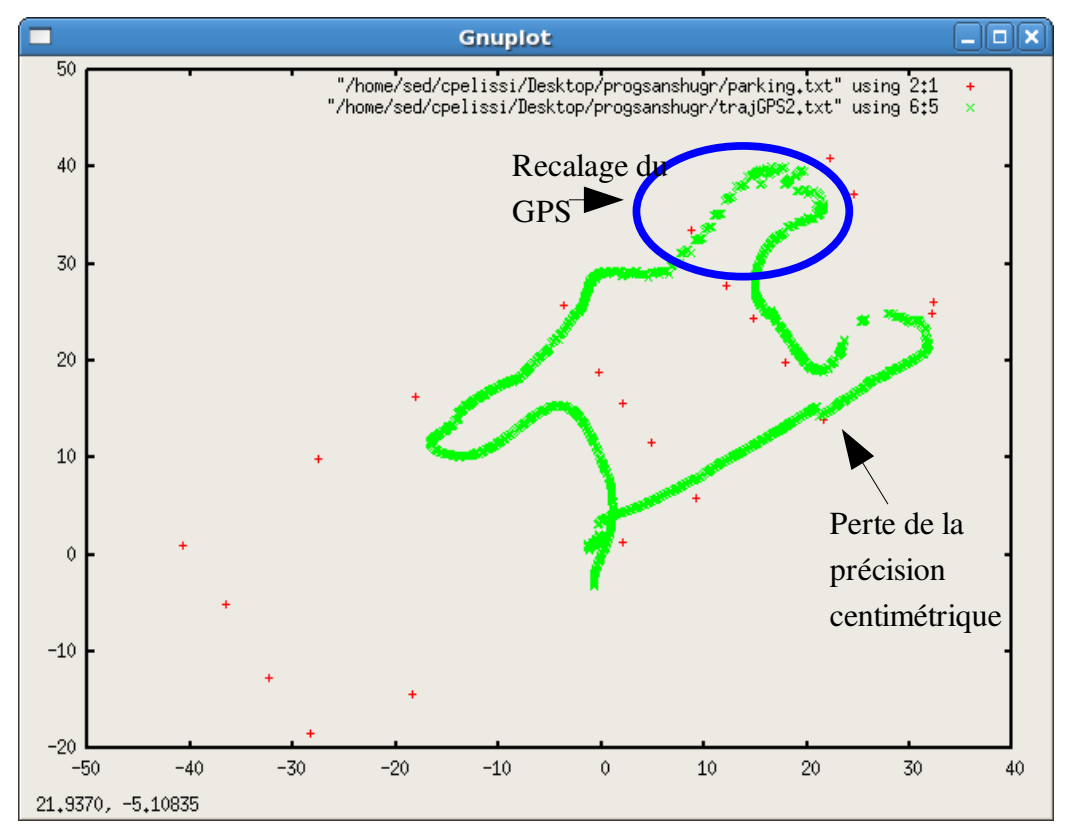

*Illustration 14: Graphique représentant la trajectoire du chariot avec les données GPS en mode dégradé*

Ce trajet démarre au niveau de l'intersection et continue vers la droite. Au niveau du troisième point de repère proche de la trajectoire, on change de précision, les coordonnées GPS sont décalées par rapport à la trajectoire réelle. Ceci est expliqué par les arbres aux alentours qui diminuent le champ de vision de l'antenne GPS. Les données satellites reçues sont alors insuffisantes.

Lorsqu'on s'éloigne des arbres en haut à gauche du graphique, le GPS se recale petit à petit en faisant des sauts toutes les secondes, jusqu'à être réinitialisé.

Enfin, le GPS renvoie des données de précision centimétrique sur la fin du parcours.

Sur cet essai, nous avons pu observer les limites du GPS : dès que des obstacles tels que des arbres où des bâtiments diminuent le champ de vision du GPS, la précision centimétrique disparaît, mais la précision reste tout de même inférieure au mètre. De plus, dans ce mode dégradé, la forme de la trajectoire est conservée : l'erreur peut être considérée comme un écart statique entre les coordonnées mesurées et les coordonnées réelles, il est donc peutêtre possible de corriger les données GPS pour connaître la position réelle.

A partir de ces essais, nous avons donc choisi d'enregistrer les coordonnées GPS aussi bien dans le mode normal que dans le mode dégradé, dans le but de corriger ces valeurs avec un programme de traitement.

Connaissant ses limites, le GPS va maintenant pouvoir être implanté dans le Cycab.

## C. Implémentation et acquisition de données au sein du Cycab

Avant de rajouter le programme commandant le GPS, il faut d'abord comprendre la structure informatique utilisée sur le véhicule.

### a. Hugr et Cycabtk

Le Cycab utilise un ensemble de programmes permettant de commander l'ensemble de ses actionneurs en prenant en compte les données reçues par ses capteurs. Ces programmes font partie du dossier Cycabtk (Cycab Tools Kit). Il comprend la commande en vitesse, en accélération, en freinage, en direction, mais aussi les programmes d'acquisition des données des capteurs tels que le capteur de détection d'obstacles.

Au sein de cette boite à outils, un programme gère la mémoire partagée : il s'agit de Hugr. Hugr, « esprit » en latin, est une application qui crée des variables dans un système de mémoire partagée afin de les rendre accessibles pour tous les programmes qui en auront besoin. Nous pourrions le comparer à un tableau noir où chaque programme écrit dans un endroit bien défini, et que les autres programmes lisent lorsqu'ils ont besoin de la valeur.

L'avantage de ce type d'architecture est l'absence de prise de retard, car si le programme qui écrit a une erreur, le programme récupérant la données se contentera de la valeur précédente pour faire ses calculs, alors que l'ensemble du système aurait planté si il était réalisé en un seul bloc. De plus, il est facile de modifier une partie sans pour autant devoir réorganiser l'ensemble du système.

Pour finir, Hugr possède aussi un système simplifié pour insérer des variables dans l'espace de mémoire partagée : nous pouvons ainsi insérer un format ordinaire en programmation en C++, ou encore un format créé sous forme de classe, ce qui permet de simplifier le système de sémaphores lorsque les données à transmettre sont complexes.

#### b. Programmes de Cycabtk en simulation

Cycabtk a aussi une particularité intéressante : il fonctionne aussi en dehors du Cycab, sur un ordinateur. Ceci permet de tester le programme avec un simulateur au lieu de faire plusieurs expérimentations avec le véhicule. De plus, comme c'est la même structure de programmation, il n'y a pas de différence entre les programmes servant à la simulation et ceux implantés dans le Cycab.

En conclusion, le simulateur possède une interface Web où les données peuvent être visualisés en temps réel, avec la possibilité de rajouter une interface graphique représentant les données.

#### c. Implantation du programme traitant le GPS

Afin de simplifier le stockage de données dans l'espace mémoire partagée, nous avons créé une classe « Donnees GPS » contenant l'heure d'enregistrement, le nombre de satellites utilisés pour le calcul de la position, ainsi que les coordonnées Nord et Est et l'altitude en mètres. Nous avons aussi rajouté une donnée informant sur le mode de fonctionnement du GPS (normal ou dégradé). En créant cette classe, on simplifie le problème de correspondance des données : si on utilisait plusieurs classes pour une même mesure, il pourrait y avoir des erreurs en décalant les variables les unes par rapport aux autres dans le temps.

Ensuite, il a fallu rajouter la méthode pour faire correspondre la classe de données avec une partie de l'espace de mémoire partagée, comme indiqué sur le site internet de l'INRIA [5].

#### d. Essai du programme sur le simulateur

Avant d'essayer le programme implanté sur le Cycab réel, nous le testons sur le simulateur. Ainsi, nous pouvons vérifier si les données sont bien envoyées dans le système de mémoire partagée créé par Hugr (voir a) et b) de ce chapitre), et trouver comment récupérer les données pour les traiter. Nous utilisons le même matériel que précédemment, mis à part le besoin d'une connexion à internet pour communiquer avec le simulateur. Les données sont ainsi transmises dans l'espace de mémoire partagée comme nous pouvons le voir sur une page internet crée par Hugrweb, un programme annexe de Hugr.

Avec un autre programme, nous récupérons ces données et nous les écrivons dans un terminal. Ceci permet de vérifier les données par rapport à celles enregistrées avant l'espace de mémoire partagée.

Les résultats étant identiques avant et après le passage dans l'espace de mémoire partagée, nous avons donc implanté le programme correctement. Maintenant nous pouvons l'essayer avec le Cycab.

## e. Ajout du GPS dans le Cycab

Le GPS a besoin de plusieurs éléments pour son fonctionnement, à savoir une antenne GPS pour localiser les satellites, un module de réception radio avec une antenne pour récupérer les données émises par l'autre GPS, ainsi qu'un câble permettant de le connecter à un port série de l'ordinateur du Cycab. Pour le protéger, nous avons choisi de déporter ses antennes sur le toit, alors que le GPS se trouve dans la cabine, connecté au PC embarqué par liaison série.

#### Cédric Pélissier III. Le stage

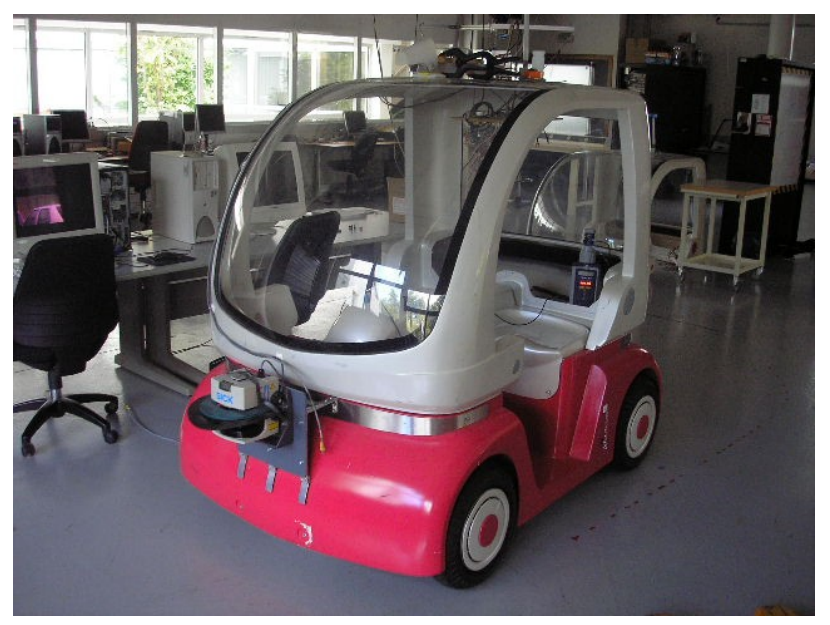

*Illustration 15: Photographie du Cycab équipé du GPS*

L'antenne GPS est situé juste au-dessus du centre du véhicule, alors que le GPS se situe derrière les sièges.

### f. Essai du GPS avec le Cycab en mode manuel

Pour valider notre système, nous avons configuré le Cycab pour le conduire manuellement. Nous avons alors fait un tour dans le parking de l'INRIA en enregistrant les données issues du GPS et de l'odométrie. Nous avons pu ainsi comparer les trajectoires calculées avec l'odométrie et le GPS.

Nous nous apercevons que l'odométrie est fiable en ligne droite, mais elle crée une erreur importante dans les virages. Par contre, le GPS donne une trajectoire correcte, mise à part lorsqu'il est en mode dégradé où il se décale de la trajectoire réelle, mais le cap est la vitesse concordent toujours avec la réalité. Nous notons aussi que la trajectoire donnée par l'odométrie est plus linéaire alors que la trajectoire du GPS est plus saccadée.

Par conséquent, pour le mode automatique, il suffirait de rajouter les données GPS pour recaler l'odométrie avec le bon cap et la bonne vitesse, nous aurions ainsi une trajectoire plus fluide qu'avec le GPS et plus précise dans les virages qu'avec l'odométrie.

Cet essai est très concluant et il va nous permettre de créer un algorithme pour fusionner les deux types de données.

# D. Utilisation du GPS comme capteur pour corriger la trajectoire

Le but de rajouter un GPS centimétrique dans le Cycab est de corriger les erreurs odométriques. Pendant le mode automatique, le Cycab ne se sert que de l'odométrie, ce qui crée des erreurs importantes lors de la prise de virage par glissement des pneus. Il faut donc déterminer les angles de braquage réels et la vitesse réelle des roues pour ensuite corriger la commande.

Le GPS nous donne la position de son antenne toutes les 100ms, ce qui permettrait de recaler la trajectoire calculée par l'odométrie. Cependant, nous ne savons rien sur le cap ni sur la vitesse réelle du véhicule, donc il faut créer un algorithme permettant de conjuguer les connaissances apportées par l'odométrie et celles du GPS.

Ainsi, plusieurs possibilités s'offrent à nous :

- recréer une trajectoire seulement avec le GPS, pour la comparer à celle de l'odométrie.
- Utiliser les données odométriques et GPS pour déterminer leurs erreurs respectives et ainsi recaler la trajectoire.

### a. Création de la trajectoire avec le GPS seul

Nous allons essayer de simuler une trajectoire seulement avec le GPS. Le but est d'estimer le prochain point pour vérifier s'il suit une trajectoire commandée.

A un moment donné, nous avons donc plusieurs points indiquant la position de l'antenne GPS disposée sur le Cycab. À partir de ces données, il faudrait donc déterminer la vitesse et le cap du véhicule pour jouer ensuite sur les actionneurs dans le but de corriger la trajectoire.

Nous avons plusieurs algorithmes plus ou moins simples pour calculer ces données.

#### Cas 1 : calcul simple.

Ayant deux points de trajectoire à 100ms d'intervalle, nous pouvons considérer que le Cycab se déplace en ligne droite entre ces deux points, ce qui nous donne le cap et la vitesse facilement.

Notons A(Xa;Ya) et B(Xb;Yb) deux points consécutifs sur la trajectoire du Cycab. On a donc :

$$
vitesse = \sqrt{(Xb - Xa)^{2} + (Yb - Ya)^{2}} x 0, 1
$$

$$
cap = atan(\frac{Xb - Xa}{Yb - Ya})
$$

Nous connaissons ainsi la vitesse et le cap estimés du Cycab, mais nous avons des approximations importantes :

– Lorsque le Cycab tourne, le cap devient faux au niveau des points de mesure et le cap calculé est en réalité le cap moyen entre les deux points.

- De plus, la vitesse calculée est inférieure à la vitesse réelle car on se base sur une distance en ligne droite plus courte que la distance en courbe réalisée par le Cycab.
- L'erreur centimétrique du GPS est constante, elle risque d'avoir beaucoup d'impact à des vitesses faibles et moins à des vitesses élevées.

Par contre, l'algorithme est simple et rapide, et comme les mesures sont assez proches et que l'accélération longitudinale et la vitesse de braquage sont assez faibles, cet algorithme peut donner une estimation correcte.

#### Cas 2 : Prise en compte des virages

Nous estimons le prochain point de mesure à partir de trois points. Nous calculons la différence de cap entre les deux séries de deux points, puis nous en déduisons le cap de la prochaine série de points ainsi que la variation de vitesse et la distance parcourue.

Cet algorithme plus précis nous permettrait de corriger la trajectoire plus rapidement que dans le cas 1.

Par contre, dans le cas où les erreurs de positionnement sont importantes par rapport à la vitesse du Cycab, c'est à dire si le Cycab avance de 10cm avec l'erreur de positionnement du GPS de 2cm (1cm à chaque point de mesure), le cap et la vitesse peuvent être très modifiés, impliquant des erreurs plus importantes que pour le cas 1.

Voici un schéma récapitulant les deux précédemment cités :

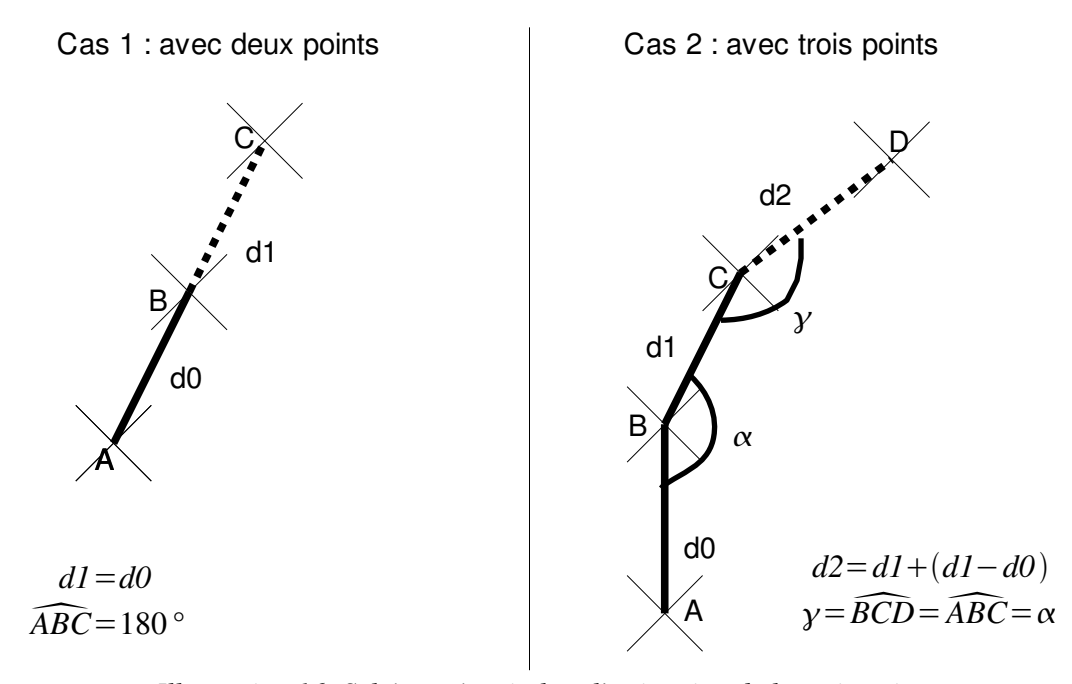

*Illustration 16: Schéma récapitulant l'estimation de la trajectoire*

Ces deux algorithmes ont été testés à basse vitesse avec le chariot et l'ordinateur portable, et nous n'avons pas dépassé les 5km/h. Après analyse des données, le cas 1 donne des valeurs beaucoup plus proches en estimation que le cas 2 : l'erreur en position du GPS, de l'ordre de 1cm, est trop importante par rapport à la distance parcourue (5km/h correspond à 14 cm en 0,1s) pour simuler le cap et la vitesse de façon correcte.

En haute vitesse, c'est à dire pour le Cycab de 10 jusqu'à 18 km/h, nous n'avons pas encore pu faire les tests. Nous pouvons supposer que l'erreur du calcul sur trois points gagnera en précision alors que l'autre aura plus d'erreur, mais les prochains tests permettront de le vérifier.

## b. Recalage de l'odométrie avec le GPS

La deuxième solution consiste à corriger la trajectoire réalisée par l'odométrie en y incluant la position donnée par le GPS. Au départ, il faut connaître la vitesse et le cap du véhicule. Ensuite, avec l'odométrie, il faut calculer la position probable du véhicule et la comparer avec les données GPS reçus. Enfin, il faut faire correspondre ces deux positions pour ensuite corriger la trajectoire dans le cas où le Cycab fonctionne en mode automatique.

Cet algorithme paraît simple en théorie, mais l'est beaucoup moins en pratique.

En effet, nous avons tout d'abord un problème de synchronisme de données : l'ordinateur du Cycab enregistre le moment où les données sont enregistrées dans l'espace de mémoire partagée, mais pas le moment où le GPS fait sa mesure ni le temps de latence entre sa mesure et l'envoi de la trame sur le port série. Par conséquent, il faudrait d'abord trouver le moyen de synchroniser les deux types de données.

De plus, la précision odométrique est plus importante que celle du GPS en ligne droite, alors que c'est l'inverse lorsque le Cycab tourne, à cause du glissement des roues.

Par contre, l'utilisation des deux types de données permet de corriger les lacunes de chacune d'entre elles, en les rendant complémentaires.

Hélas, cet algorithme n'a pas encore pu être testé à cause du problème de synchronisme, et il sera étudié sûrement par les successeurs du projet.

# IV. Bilan du stage

## A. Bilan sur le déroulement du stage

Le déroulement de mon stage a été très influencé par des problèmes techniques avec l'émetteur radio de la base GPS : lors des premiers essais sans l'ordinateur portable, l'ensemble GPS semblait fonctionner, alors que les données du GPS fixe n'étaient pas transmises sur le GPS mobile malgré l'absence de message d'erreur.

C'est pourquoi je n'ai pas vu la défaillance de l'émetteur radio, et je pensais, lorsque je l'ai connecté avec un ordinateur portable, que c'était le programme que j'avais fait qui ne fonctionnait pas.

Au début du mois de mai, j'ai envoyé l'ensemble GPS au vendeur pour qu'il l'examine, il me l'a renvoyé sans l'émetteur radio.

De mai à début juillet, j'ai réalisé des simulations avec le GPS sans la précision centimétrique, en l'intégrant dans le programme du Cycab et en simulation.

Du 8 au 18 juillet, j'ai pu louer un émetteur radio afin de vérifier le fonctionnement du GPS en mode RTK, et ainsi avancer dans la création de la trajectoire avec le GPS.

Début août, j'ai enfin reçu l'émetteur radio réparé pour commencer les acquisitions avec le Cycab.

Enfin, courant août, une partie du service SED étant en vacances, nous n'avons pas pu faire assez d'expériences pour valider la création de trajectoires avec les données GPS.

Pour septembre, j'ai prévu de faire des essais pour analyser des possibilités d'amélioration du traitement de données GPS.

# B. Résultats obtenus

Le GPS est maintenant configuré sur le Cycab, et il indique la position sur le parking de l'INRIA tous les dixièmes de secondes. Le programme permettant de créer sa trajectoire n'est pas tout à fait fiable, car certains défauts apparaissent lorsque le GPS passe en mode dégradé, et les tests lorsque la vitesse est supérieure à 10km/h n'ont pas encore été effectués.

Pour améliorer, il faudrait traiter les données dégradées pour les recaler sur les données normales précédentes, ce qui permettrait de calculer la trajectoire. Il faudrait aussi créer un programme déduisant la trajectoire de l'odométrie pour comparer en position les erreurs réalisées avec la commande.

## C. Apports professionnels et personnels

Le stage que j'ai réalisé au sein de l'INRIA Rhône-Alpes m'a permis de prendre des initiatives pour résoudre les problèmes liés au matériel défectueux, ainsi que de prendre contact avec différentes personnes pour mieux connaître le fonctionnement du matériel.

Ensuite, la notion de choix était très importante pour la configuration du GPS, les algorithmes de programmation et les tests de validation.

Enfin, j'ai appris à travailler au sein d'une équipe, en prenant en compte leurs méthodes de programmation pour qu'il puissent facilement reprendre mes applications lors d'expérimentations futures.

## D. Perspectives

Au cours du mois de septembre, nous affinerons l'estimation de la trajectoire sur le Cycab et nous le comparerons aux trajectoires données par l'odométrie. A partir de ces données, nous aurons deux possibilités, soit nous continuerons à créer la trajectoire qu'avec le GPS, en influant sur les moteurs électriques pour la corriger par rapport à un parcours prédéfini, soit nous utiliserons la trajectoire de l'odométrie que nous corrigerons avec le GPS pour connaître la position réelle du véhicule en conduite manuelle.

De plus, nous améliorerons le programme traitant les données GPS pour estimer la position même en mode dégradé.

Durant les prochains mois, le GPS servira à vérifier le fonctionnement de programmes de positionnement utilisant d'autres capteurs tels que les caméras, ou encore le détecteur d'obstacles, mais aussi pour corriger la commande régulée par odométrie.

# Conclusion

Les principaux objectifs de mon stage ont été atteints. Le GPS fonctionne en précision centimétrique et il est implémenté dans le Cycab. Il suffit de démarrer le programme du GPS pour récupérer la position du véhicule tous les dixièmes de seconde.

Par contre, la création de sa trajectoire à partir de ces points n'est pas tout à fait au point, et il faudra d'autres essais courant septembre pour améliorer les algorithmes utilisés.

Ce stage m'a permis d'approfondir mes connaissances en C++, et à faire face à des problèmes en organisant différemment mon travail en fonction des disponibilités du matériel.

De plus, j'ai du prendre des initiatives et faire des choix pour l'utilisation du GPS, en analysant toutes les possibilités pour en déduire celle qui correspondait le mieux aux futures expérimentations.

Après plusieurs essais courant septembre, nous pourrons connaître la trajectoire réelle du Cycab de façon automatique, puis la corriger en modifiant la commande des actionneurs, pour rendre le véhicule autonome pour les déplacements automatiques. Ceci permettrait de vérifier des résultats antérieurs sur la correction de la trajectoire réalisés par d'autres stagiaires ainsi que la pertinence des systèmes de positionnement par d'autres capteurs tels que le télémètre à balayage laser ou les caméras.

Pour finir, le GPS de précision centimétrique n'est qu'une étape vers la réalisation de véhicules automatisés, car son coût est trop important pour des véhicules de série. Le but réel est de l'utiliser pour vérifier la précision d'autres capteurs moins chers, et pour valider leur fonctionnement.

# Sigles et termes utilisés en stage

GPS : Global Positioning System, ensemble technologique comportant des satellites, des stations de contrôle et des récepteurs qui calculent leur position à partir des données des satellites.

Cycabtk : Cycab Tools Kit, ensemble de programmes permettant le fonctionnement du Cycab.

Hugr : programme appartenant à l'ensemble Cycabtk gérant l'espace de mémoire partagée.

Hugrweb : sous-programme de Hugr créant une page web indiquant les données de l'espace de mémoire partagée en temps réel.

NMEA : National Marine Electronics Application, C'est le standard pour interfacer des dispositifs électroniques pour la navigation maritime. Il comprend plus de trente trames différentes pour expliciter les coordonnées, la vitesse, ou encore l'état des satellites par rapport à un récepteur GPS.

# Bibliographie

## Rapports :

[1] Rapport technique « Le Cycab de l'INRIA Rhône-Alpes », Gérard Baille, Philippe Garnier, Hervé Mathieu, Roger Pissard-Gibollet, Avril 1999.

[2] Rapport technique « Z family GPS receivers technical reference manual», Thalès navigation, juillet 2002.

[3] Rapport technique « Z-MAX Serial commands, Supplement to the Z-family reference manual », Thalès navigation, 2005.

# Programmes :

[4] Programmes de communication série par protocole RS-232, Joanny Stephant.

# Site :

[5] Cycabtk homepage, <http://cycabtk.gforge.inria.fr/skel.php?page=howtos> onglet Documentation > HOWTOs

Cédric Pélissier

# ANNEXES

Annexe 1 : Le plan du parking de l'INRIA mesuré par les géomètres.

Annexe 2 : Les programmes en C++ commandant le GPS avec l'ordinateur portable